# **Sierra Camera Club of Sacramento, Inc**

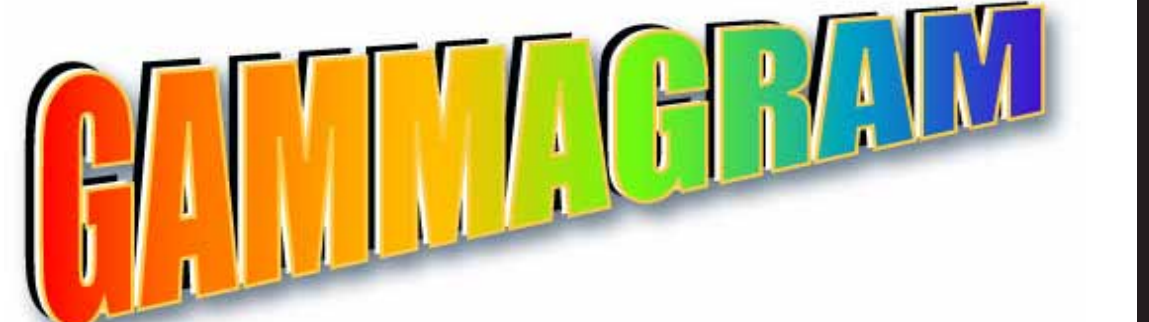

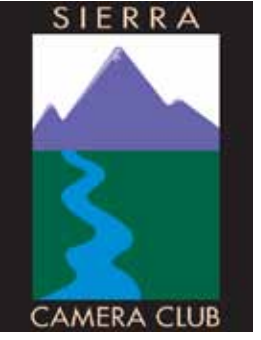

Volume 74 Number 4  $*$  April 2011  $*$  www.sierracameraclub.com

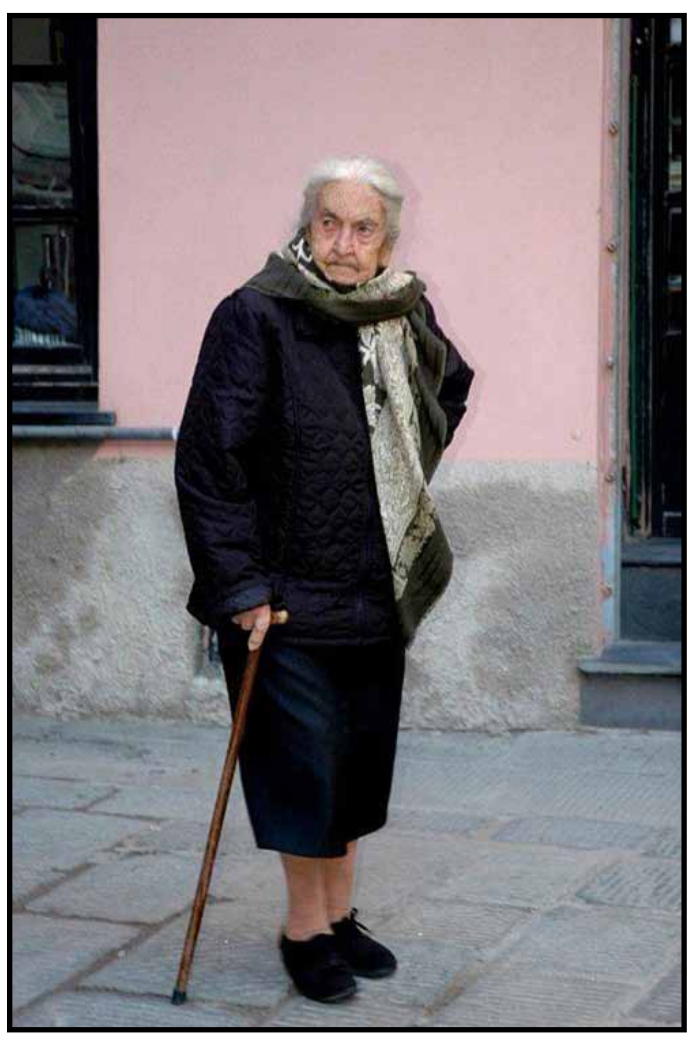

**Travel Image of the Night** "Italian Lady" by Marcia Sydor

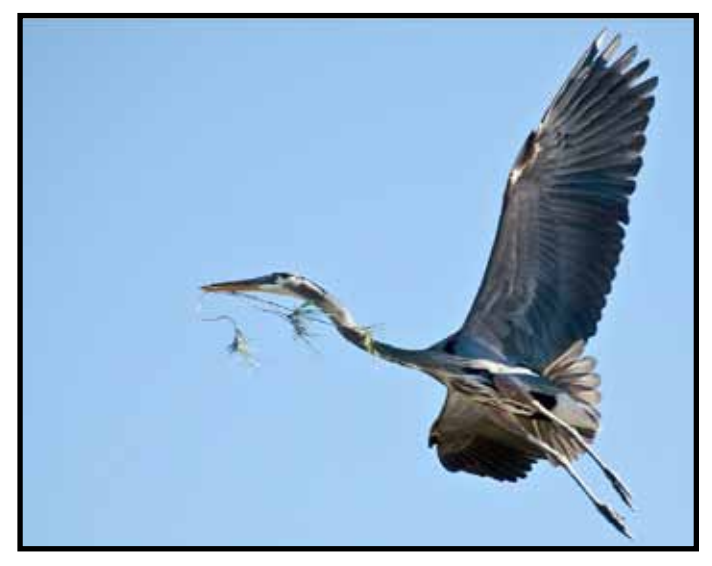

**Nature Image of the Night** "Great Blue Heron Gathering Nesting Material" by Werner Krueger

### **Calendar Meetings**

#### page

April 4 ......... Nature & Travel, Program .......... 2 April 12 ......General Meeting, Competition ...7

### **Field Trips**

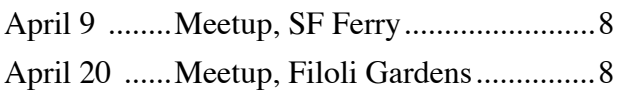

**Shows** April 16 .......The Parkers, Auburn...................4 April 8 ......... Viewpoint Auction Opening ....... 6

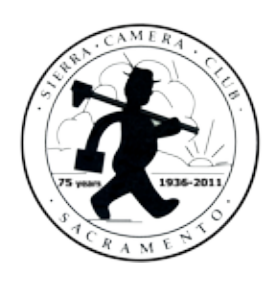

*Look for articles and special events as we celebrate the 75th Anniversary of Sierra Camera Club* 

### Nature & Travel Division News Donna Sturla, Director Lynne Anzelc, Assistant Jan Lightfoot, Director & Peggy Seale, Assistant

 We had a great competition last month, with an experienced judge, Mr. Bill Papke. Our next competition will be in May. For April 4th, we will have two excellent programs for you:

 1. Jeff Burkholder, of CAworkshops.com , will tell us about the educational programs that his workshops provide for photographers. The main part of his program, will be an hour-long Tutorial about flash photography, something many of us would love to know more about ! He will show us some images done with flash (large and small setups) and then talk about the basics of flash. He will actually do the images in the room and show us how to use flash effectively.

\*\* Note: Jeff asked for us to have a "model" available for the flash demonstrations. Do we have a volunteer for this? Or does someone have a daughter or son who would like to volunteer? Please let Donna know.

2. Paulo Oliviera, one of our members who does great photography, will present "DIY Workshop for the Modern Photographer". Paulo reports that the "Do It Yourself Movement" has had a resurgence recently, and wants to teach us about things such as the Ikea light box and "Blurromatic" -- HUH ? If you want to know more, Please Come !!

 We will meet for dinner at 5:15 at Cafe Bernardo, 28th and Capital Avenue, prior to the meeting. Please join us ! Donna and Jan

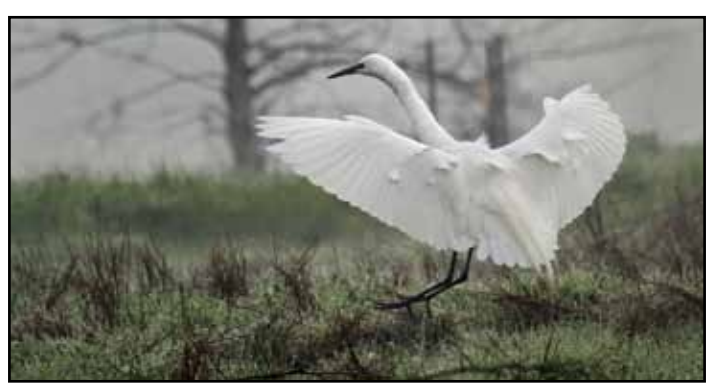

Great Egret Landing on Dewy Field" by Mike McHaney

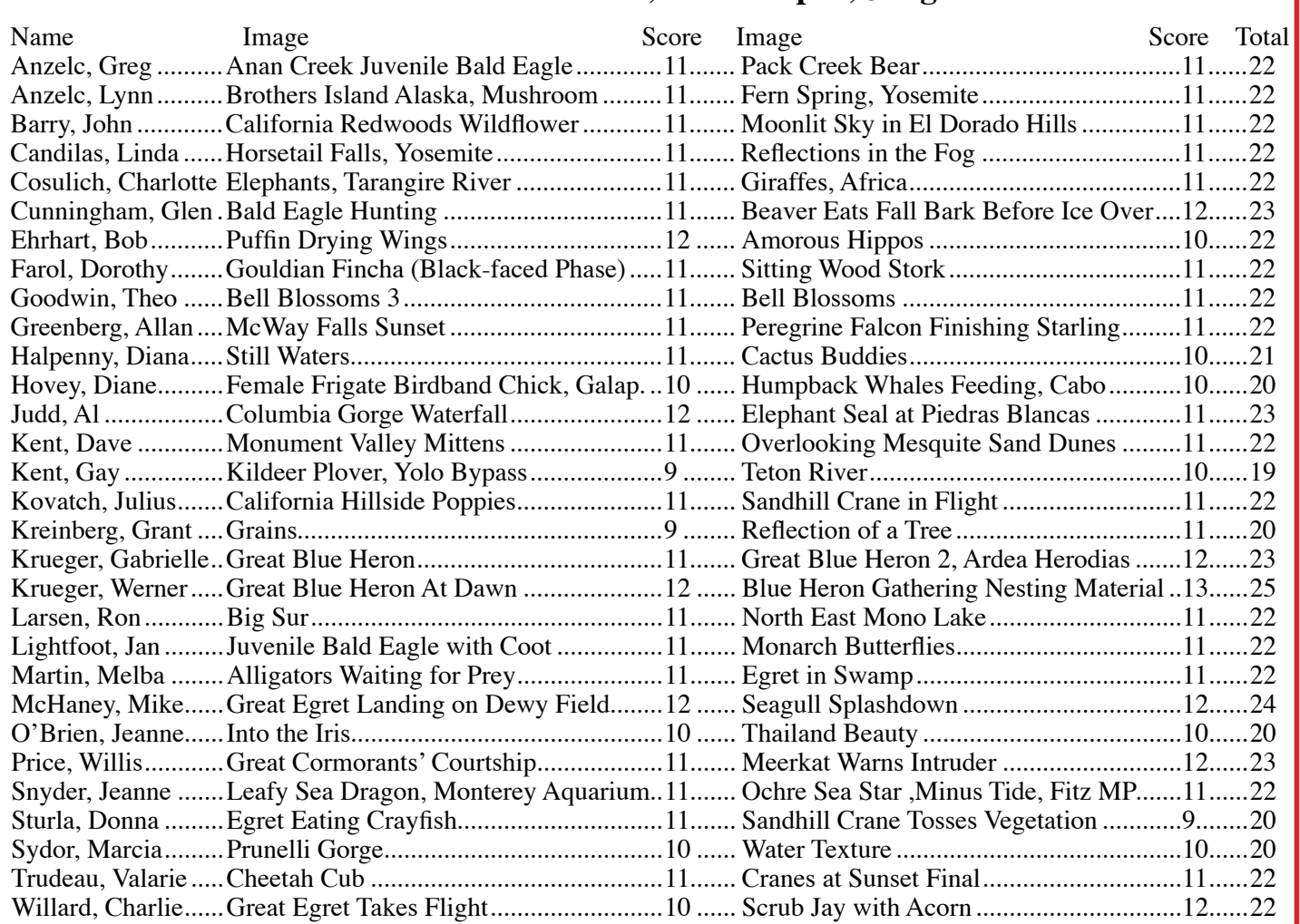

### **Nature Scores March, 7 Bill Papke, Judge**

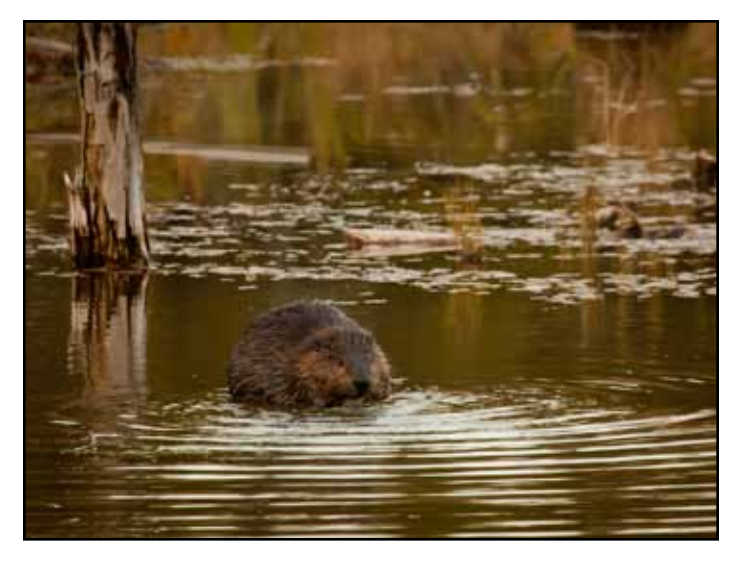

"Ontario Beaver Eating Last Fall Bark Before Ice Over" by Glen Cunningham

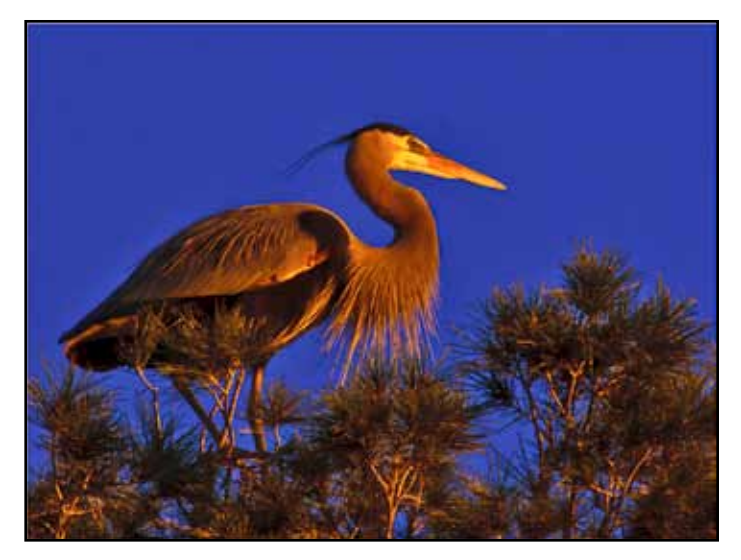

"Great Blue Heron (Ardea Herodias) at Dawn" by Werner Krueger

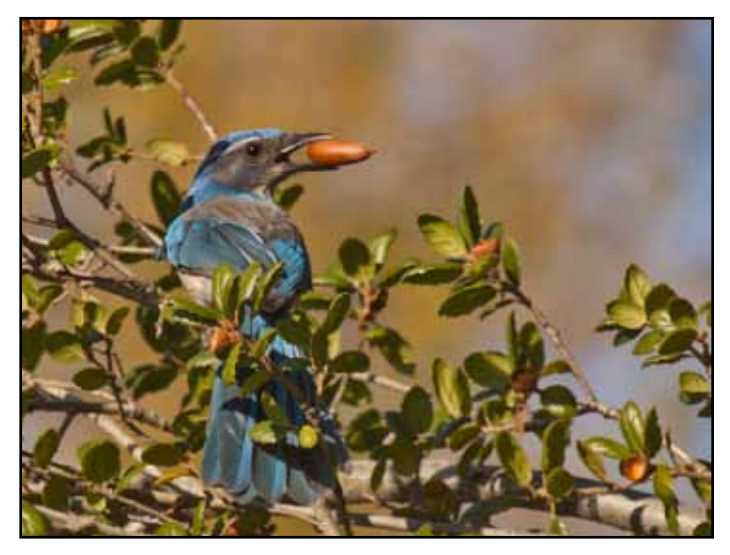

"Scrub Jay with Acorn" by Charlie Willard "Puffin Drying Wings" by Bob Ehrhart

### Nature Honors

page 2 & 4 also

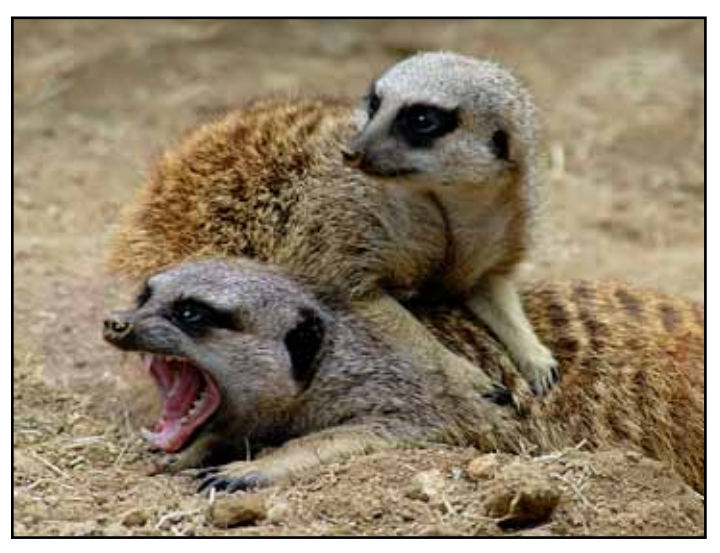

"Meerkat Warns Intruder" by Willis Price

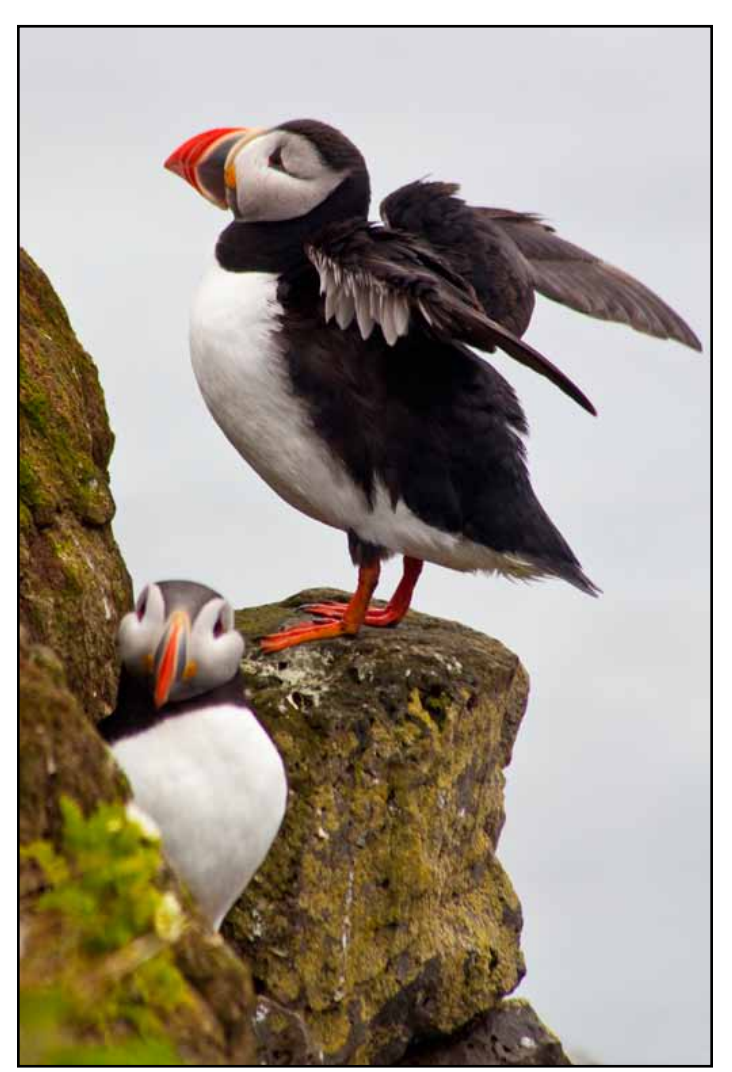

## **June Nature and Travel Program**

On behalf of the Nature and Travel Division, plan now for our June Program, because it's going to be fun! On June 6, 2011, as part of Sierra Camera Club's 75th Anniversary celebration,we will be having a great evening of "Telling Stories"... with photographs, of course! You may submit a series or sequence of three to seven images that tell a story of your choosing. The theme can be nature or travel, or a series of photographs that represent a theme. You may have a title slide if you wish, and you will be encouraged to speak to the group about what inspired you to create your story. No judging, just fun! Please submit your images, just as you would a sequence, to Jan Lightfoot by WEDNESDAY, JUNE 1, 2011! I will be sending out an e-mail in mid-April with a reminder and further instructions for submitting your images. In addition, we will be offering appetizers and other goodies, so bring a bottle of wine (and a designated driver of course!), and let's tell some stories! Donna Sturla

Send images to:

Jan Lightfoot <comeflywithme@sbcglobal.net>

# More Nature Honors

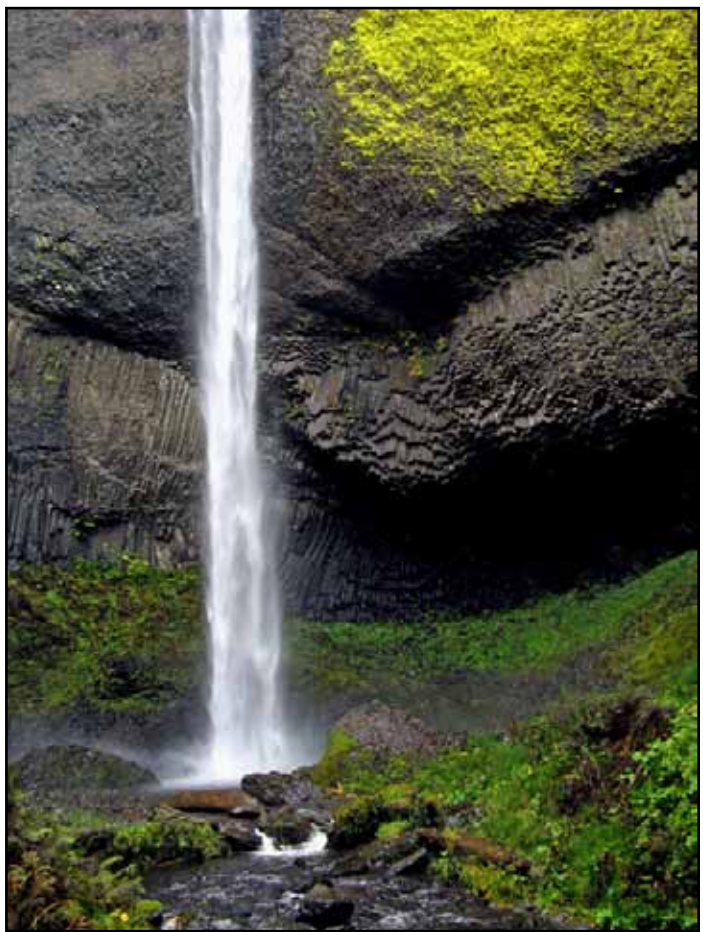

# Two SCC Members in Auburn Art Show

 Ron and Sande Parker will be participating in a show at the Old Library Art Studio. The venue was originally The Carnegie Library

and is now an art studio for several artists. This event has been coordinated<br>to coincide with coincide the Amgen Cycling Tour.

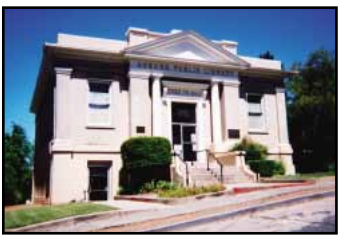

The opening is:

:

Thursday April 14th from 6 p.m.-9 p.m. 175 Almond Street, Auburn (530) 885-5670

Directions: From Highway 80 Eastbound, Take the Highway 49 South exit. Turn left on Lincoln Way (which is still Highway 49.) Turn left on Almond.

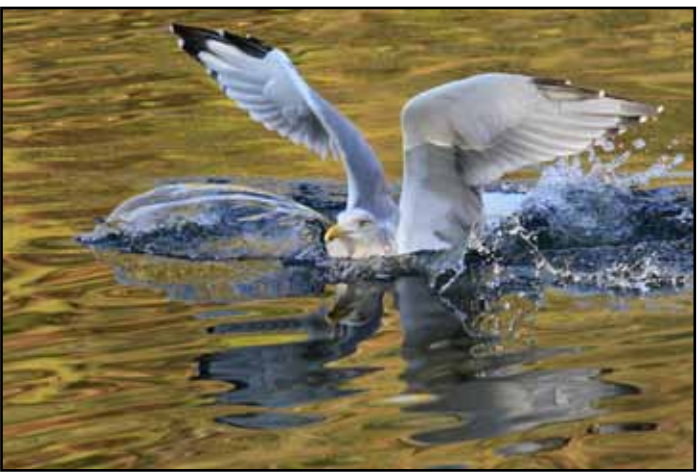

"Seagull Splashdown" by Mike McHaney

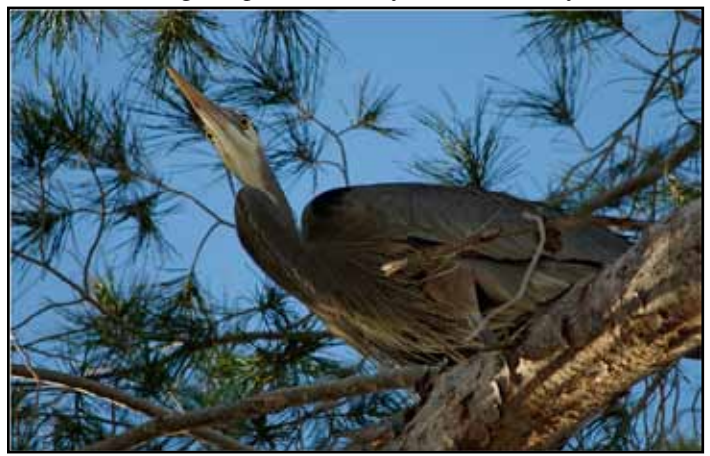

"Columbia Gorge Waterfall" by Al Judd "Great Blue Heron (Ardea Herodias) #1" by Werner Kruger

# Travel Division Honors

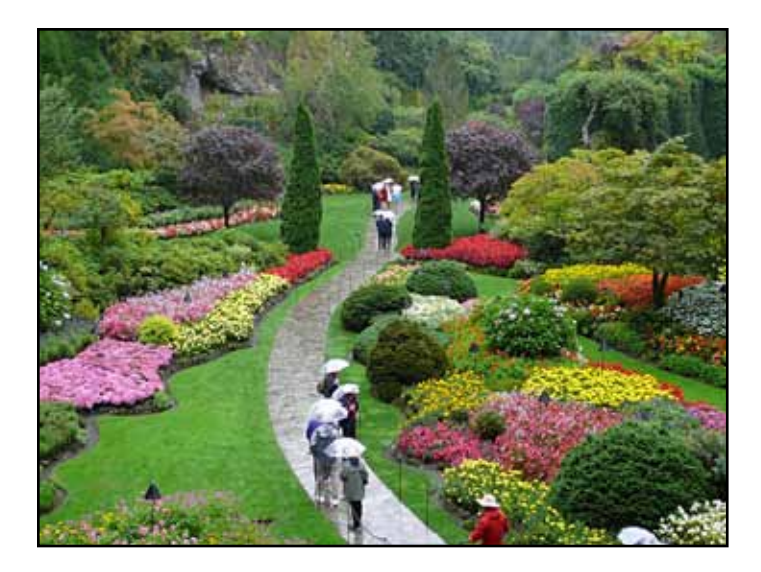

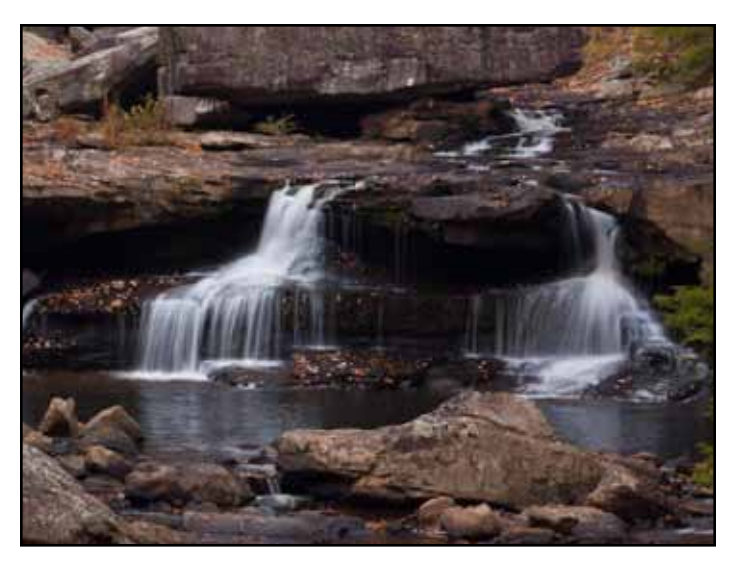

"Butchart Gardens" by Valarie Trudeau "Glade Creek Grist Mill." by Charlie Willard

# Travel Scores March, 7 Bill Papke, Judge

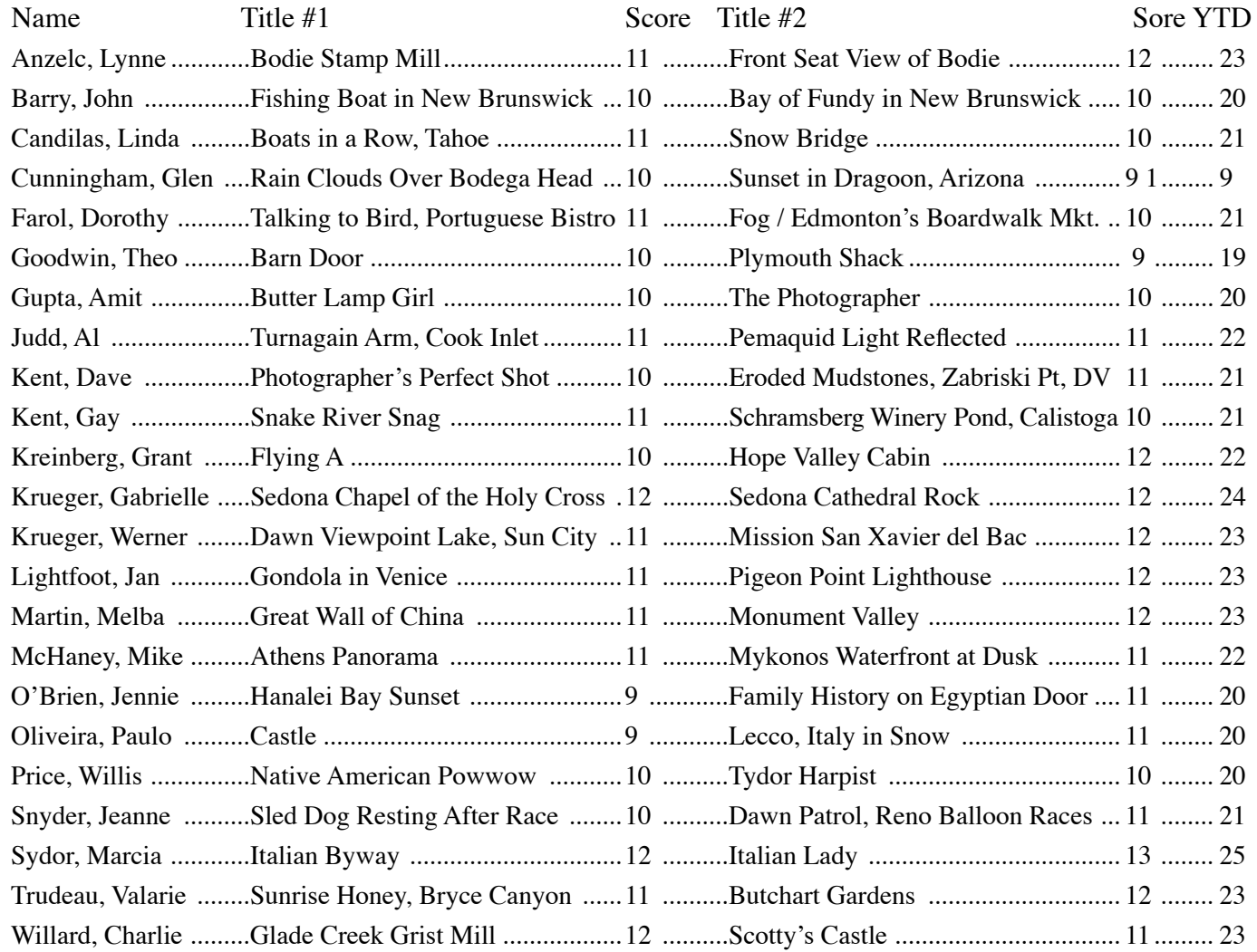

# Travel Honors

also on pages 5 & 7

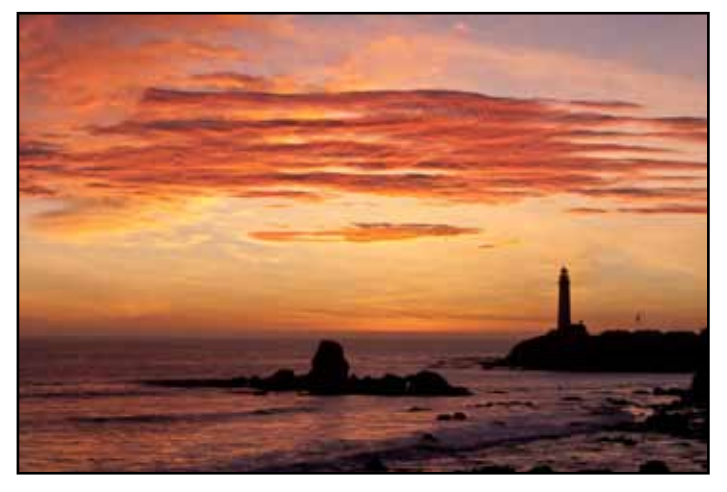

"Pigeon Point Lighthouse" by Jan Lightfoot

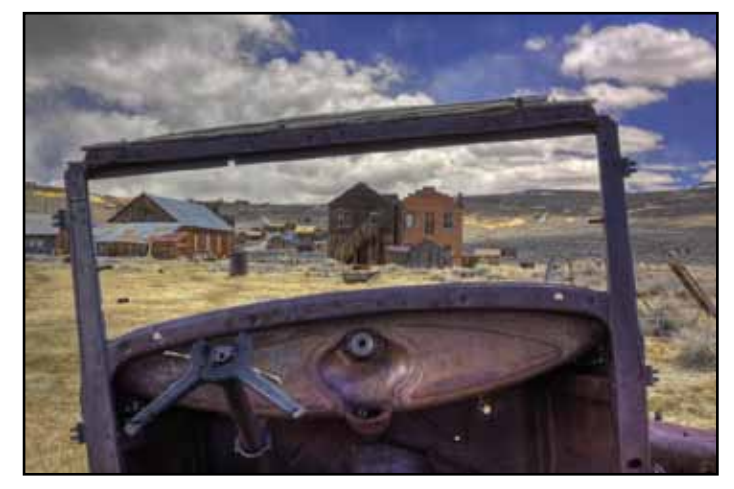

"Front Seat View of Bodie" by Lynne Anzelc

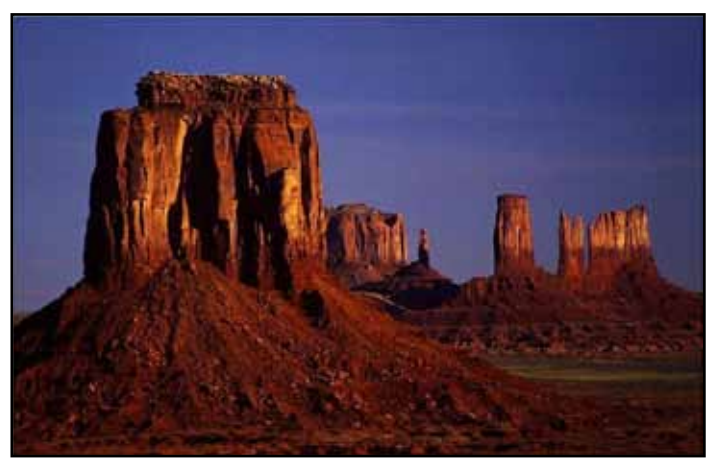

"Monument Valley" by Melba Martin

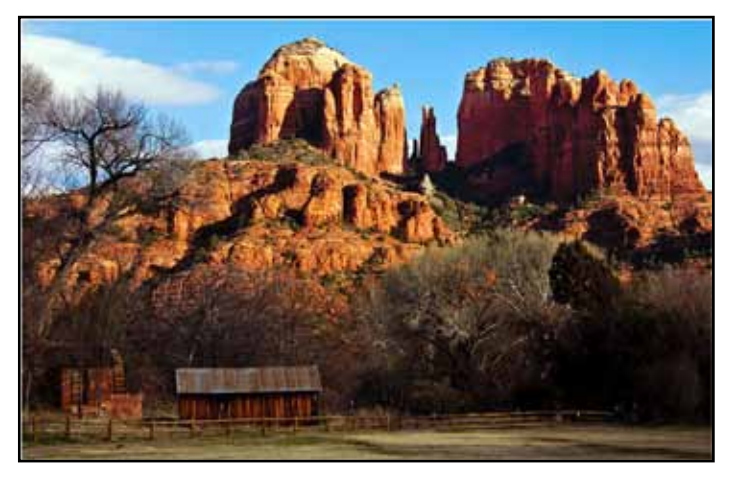

"Sedona, Cathedral Rock" by Gabrielle Krueger

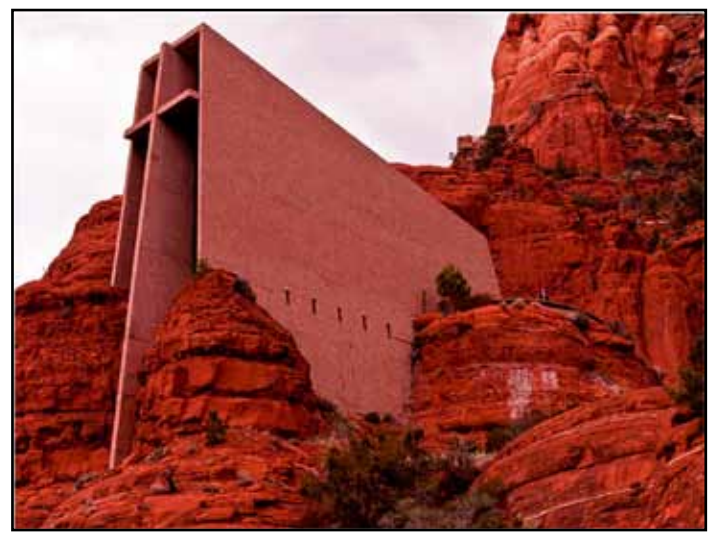

"Sedona, Chapel of the Holy Cross" by Gabrielle Krueger

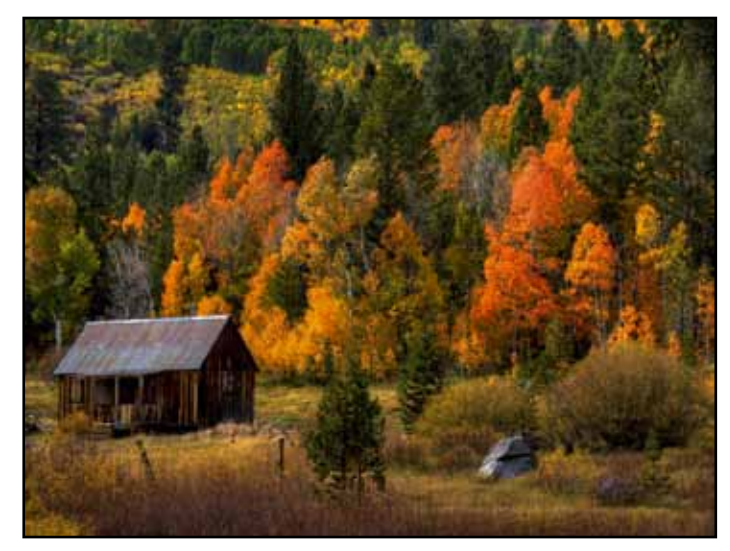

"Hope Valley Cabin" by Gabrielle Krueger

 The Viewpoint Photographic Art Center will be holding the 2011 Fine Print Auction. Online bidding starts March 25th for some items. (www.viewpointgallery.org) The reception is Friday April 8th from 5:30 p.m. There is a silent auction at the gallery for some prints. The Show will be up until the May 7th live auction. Several SCC Members have prints in the show.

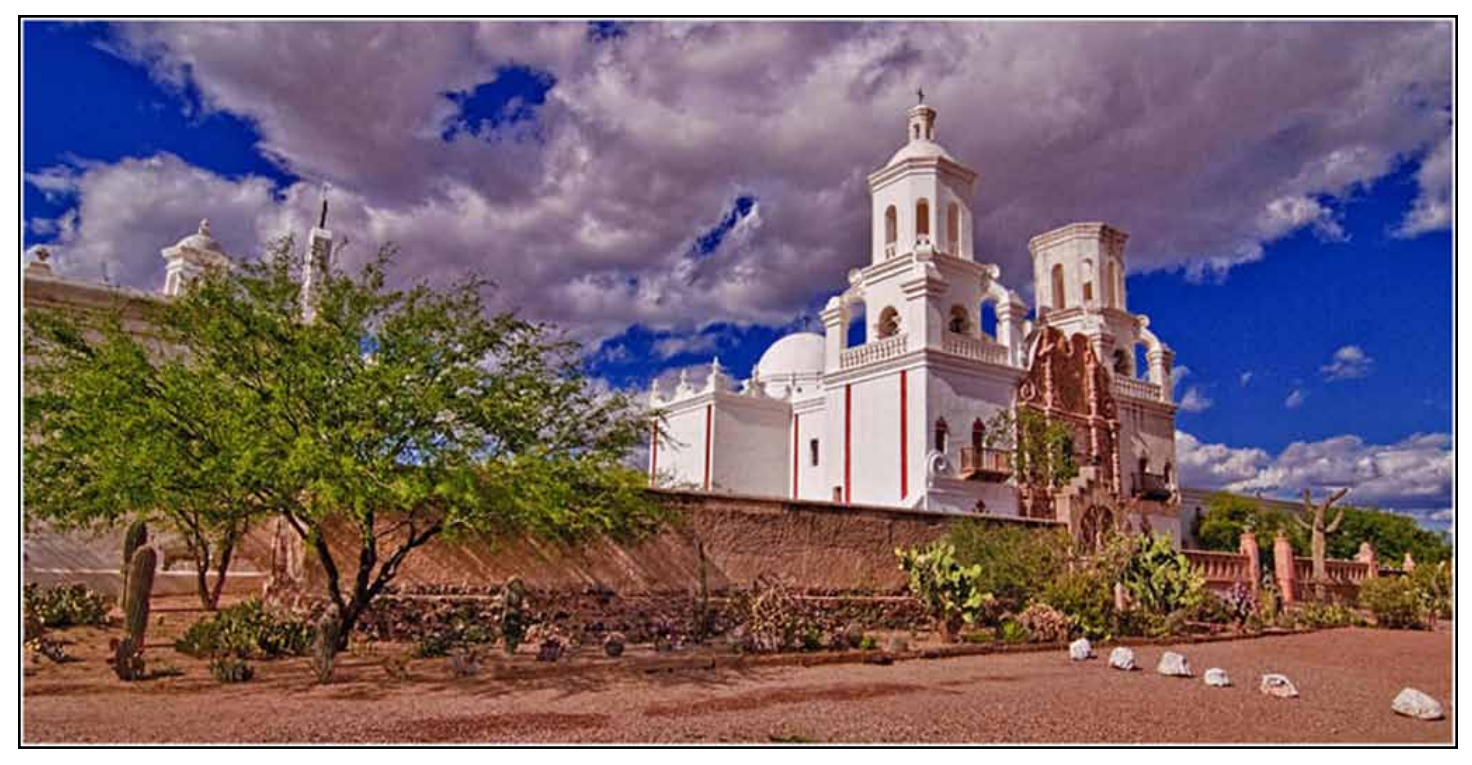

"Mision San Xavier del Bac" by Werner Krueger

### President's Message **by Charlie Willard**

This year is the 75th Anniversary of the Sierra Camera Club. This is something to celebrate. It is through the dedication and hard work of many people that the club has grown to what it is today. The Sierra Camera Club Board will be working with all of its members to celebrate this anniversary throughout the year. We will reach out to our veteran members to learn more about the history of the club and to find fun and interesting stories to share along with other events. A big thank you to all those former and current members who have led the club through the years.

The core of what we do is take pictures. We share them, participate in competitions, conduct workshops, lead field trips, and some of our members assist other clubs by judging their completions. We do this for fun, but also to improve our skills.

Our March meetings included the Nature/Travel competition and for General Photography a great presentation by Ron Parker on color management. Ron doubled back to teach printing at the Print meeting and we had a sharing of print images.

For our April meetings we will have a workshop for Nature/Travel and a competition for General Photography. So keep punching the shutter button and get those images ready. If you are not competing, come out and learn from the images of others and judge's comments.

 Only one way to describe the recent weather, wet, wet, wet. While it is making it difficult to get out and shoot images, all of the rain and snow will make for lots of flowers, big waterfalls, and lots of birds nesting in the next few weeks. Don't forget to check our Meet-Up group, Exploring Photography for great picture taking opportunities.

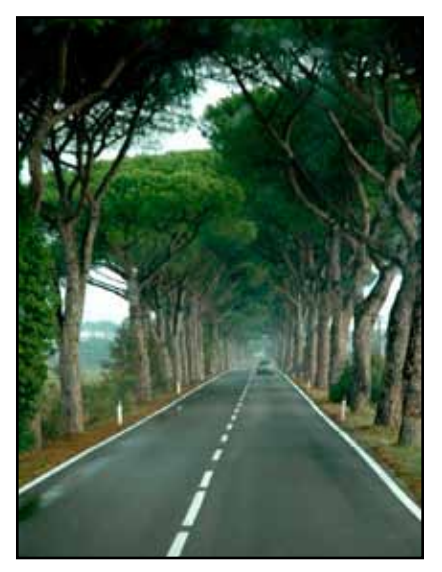

"Italian Byway" by Marcia Sydor

To start our year of remembering our 75 year history, I have asked some of your more veteran members for interesting stories. Chuck Pivetti spoke up first sent me the following great story. "We were visiting Bertha and Jerome Koch, both in their mid-nineties and both FPSA, when we noticed a large map of the world on their wall. The map had stick pins all over it: Africa, Asia, South America, Borneo, Australia, etc. where they had led photo tours, but not one pin in Europe. So I asked why there were no pins in Europe and Jerome said, "Oh, we're saving the civilized parts of the world for when we get old.''

Sequence of the Night by Paulo Olivera

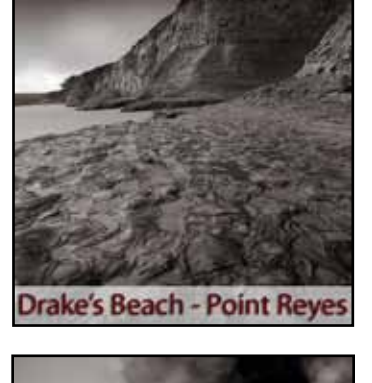

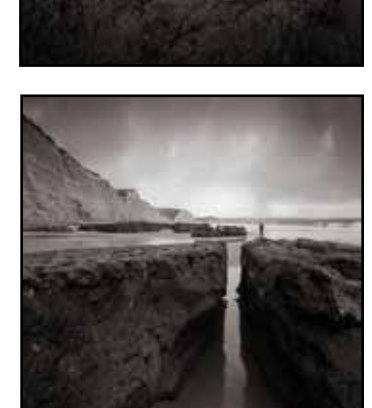

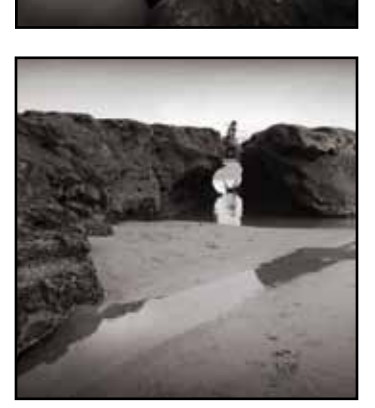

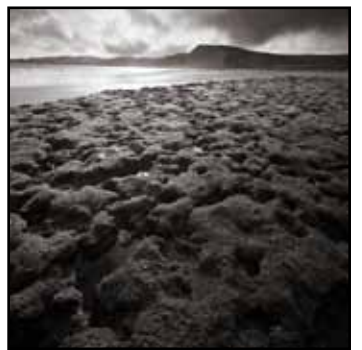

### **March Travel Sequence Scores**

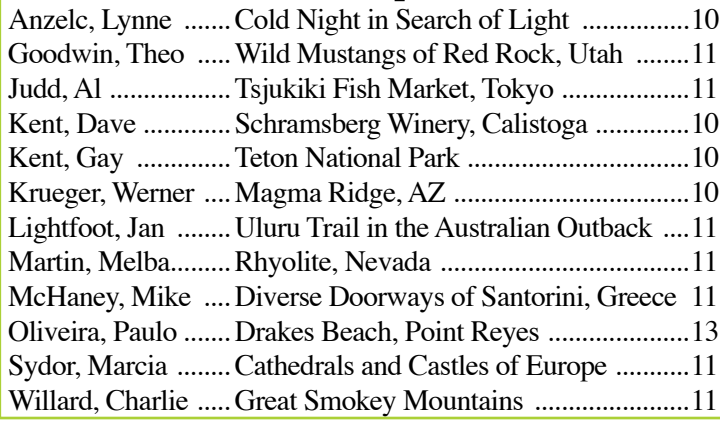

### **Upcoming Meetups in April** From Jan Lightfoot

#### SAN FRANCISCO FERRY BUILDING FARMER'S MARKET VIA VALLEJO FERRY Saturday April 9th

 A day at the SF Ferry Building's Farmer's Market is always interesting and fills the senses with sights, sounds and wonderful things to eat! And the ferry ride over is half the fun! After all this rain, we can only hope that April will be much more forgiving and let the sun shine in! Plan on plenty of time to get to the Vallejo Ferry Terminal where you will meet Grant at 9:30 a.m. to ride the 10 a.m. ferry over to SF. The trip takes 60 minutes each way. The cost will be \$20 per person, round trip, as long as we have 15 or more people going. Otherwise, plan on \$26 per person if we have less than 15 (you can check the site often to see how many are going to determine the fare). Tickets must be purchased prior to boarding and you can pay with cash or credit card. The return trip leaves the SF Ferry Building at

**New SCC Members to Add to Your List** Caywood, Gary.........garycawood@comcast.net .. (916) 961-1435 Fletcher, Rebecca .....sundownlow@aol.com ....... (707) 628-3922 Halpenny Diana ........halpenny@surewest.net ...... (916) 455-4089 Hong, Robert.............robert.hong@hp.com .......... (916) 929-6269 Hong, Monica .......... monikia@yahoo.com ........... (916) 929-6269 Lovejoy, Jerry.............educ8ter@surewest.net ....... (916) 847-0652 Lovejoy, Jeanette ...... educ8ter@surewest.net ....... (916) 847-0652 O'Brien, Jeannie ......jeannieob8@yahoo.com ..... (916) 872-8041 Silverthorn, Wendy ..wsilverthorn@gmail.com ... (530) 626-4176 **Correction** Box Jacalyn ..............jackibox@surewest,net **Remove from List** Grimmeison, Diane

2:10 p.m. OR 6:00 p.m. So stay as long as you like and enjoy a day in the city.

#### FILOLI GARDENS, WOODSIDE, CA Wednesday April 20

 This is the perfect time to visit Filoli Gardens, during the week when the estate is much less crowded, a real PLUS for us photographers. Recognized as one of the finest remaining country estates of the early 20th century, Filoli welcomes the public to this remarkable 654 acre property, including the 36,000 square foot Georgian country house and spectacular 16 acre English Renaissance garden. You will have MUCH to photograph! With 12 or more people, the cost will be \$12.00 per person to enter Filoli (we already have 39 signed up). Tripods are only allowed in SPECIFIC areas, so you might want to leave them at home or in your car. This will be an ALL DAY event, so please plan accordingly.

> For More Information or to sign up, to www.meetup.com/exploringphotography

### **Notes From Ron Parker's Presentations**

#### **Finishing the Image for Projection/Display/Email etc…**

The following are some steps I use to complete my image for display.For the most part, these steps are hardware & software independent – Mac/PC - Photoshop/ Elements … They are not the only way of performing the desired effect… This is just 'My Way' … My motto is 'Thou Shall Not Molest a single Pixel'. … So I use a non-destructive/ layer approach to my photo-editing.

I promised no 'mouse clicks' drop-down menus et al. But alas I will be referencing Adobe Photoshop CS5 for my following examples.

In Summary, Please recall that my digital photo-editing workflow includes; (Though not necessary for the following examples to work)

\*Shooting in raw (I'm a control freak)

- \*Convert the raw files to Adobe's .dng format (my camera mfg. may go belly-up)
- \*Using Adobe's Raw Converter set to:

\*Color Space: ProPhoto (the largest possible) 16 bit: (the most data possible for least affect of math rounding, etc.)

\*Setting resolution = 999 (thus I'm always enlarging in PS and gives me about a 2"x3" working image size).

#### **Using Adobe's Photoshop CS5**

\*Crop to 2" x 3" (I'm lazy… my prints are then always 4x6, 6x9, etc.)

- \*Slight raw pre-sharpen (recall that this is an analog to digital conversion).
- \*Then, after I have completed all of my, clone, healing, contrast, saturation, etc. adjustments…

Now for all images EXCEPT: Nature, Photo Journalism, Travel …

As the top-most layer, create a vignette … (This is an attempt to focus your viewer's attention to the center, or area of interest of your image. The human eye generally tends to gravitate toward the lighter area of an image).

1.) Using the Circle/Ellipse tool, near the upper left corner of your image, click & drag to the lower right corner of your image. (An oval of 'marching ants' illustrate your selection).

2.) Click on the 'Select' drop-down menu, selecting 'Inverse" (Note the marching ants have reverted to the exterior of your image).

3.) Select a new Curves Adjustment Layer

4.) Click on the middle of the 45 degree line in the Curves Data and drag down 'a tad'. (Note the darkening of the exterior selection of your image).

4.) Select Filter drop-down menu -> Blur -> Gaussian Blur  $-250 \rightarrow OK$ . (The selection has blurred removing the sharp selection line giving a 'dark-to-light' transition).

5.) If too much, use the Opacity Slider for that layer or adjust the curve as desired.

Next … Underneath this layer …

If my image is a Landscape with a sky  $-$  I (almost) always darken it (I like the impact of white clouds on a dark blue sky especially in B&W).

1.) Using your favorite selection tool (mine is usually the magic wand) Select the Sky.

2.) Select a new Curves Adjustment Layer

3.)Click on the middle of the 45 degree line in the Curves Data and drag down 'a tad' (Refine darkness and the selection edge as necessary).

Next …Underneath this layer

I 'Paint with Light' a fancy expression for Dodge & Burn, something I learned in the darkroom. Recall that we see in 3-dimension and our images are 2-dimensional. The more 3-dimensional we can make our images, the more 'Real' they seem (at least to me). Some day we may even be able to add – the aroma of baking bread, the sound of a roaring waterfall – but I digress…

1.) Pressing the 'ALT '(on a PC) key (OPTION on the MAC), and selecting a 'New Adjustment Layer' A 'New Layer' Parameter Box 'pops' up in the center of the screen.

2.) Change the 'Mode' from 'NORMAL' to 'OVERLAY'.

3.) Click on the box 'Fill With Overlay – Neutral Color  $(50\% \text{ Gray}) > \text{OK}$ 

(We now have a new layer that is gray and has no effect on our image. Keeping this layer selected)

4.) Type the D key (Sets the default Foreground/ Background to Black/White respectively. (Note, the X key, when depressed, switches the Foreground/Background between White and Black).

5.) Select the 'Brush' tool setting its hardness/softness to very soft  $(0 - 5)$ , Opacity to 9% -12%. Then ...

6.) Using your imagination of where 'Mother Nature' is lightening/causing shadows by castings from the clouds above or other obstructions giving texture – lighten the light areas by selecting the Foreground to be White and painting with the brush (Note each click of the mouse adds another layer of 'light/dark'. And darken the shadows by clicking on the X Key to bring 'Black' to the Foreground and painting the darker areas – as desired.

Our Master is Complete … Save it as an image.psd

#### **Preparing for Display (projection, email, web-site)**

We are taking our master image.psd to an 8-bit sRGB JPEG image (The specification of our Projector, Computer Monitor, presentation software …

1.) Select Layer Menu drop-down / Select Flatten Image 2.) Select Image Menu drop-down / Select Image Size In the Document Size Box … Type **100** for Resolution In the Pixel Dimension Box …Type 1024 for 'width' if a Landscape Image (letting height fall where it may) or 768 for 'height' if a Portrait Image (letting width fall where it may) / Select OK

3.) Select your Image Sharpener of choice and Sharpen your image.

4.) Select Image Menu drop-down / Select Mode Select 8 Bit / OK

5.)Select Edit Menu drop-down / Select Convert to Profile Find and Select Profile: sRGB IEC61966-2.1 from the dropdown list. / Select OK

6.) Select File Menu drop-down Select Save-as Select Format: Jpeg / Select Save Select Quality: 8-12 (10 is usually good enough quality, note changing file size for different settings of quality)./ Select OK

You Are Done